### **Zu diesem Gerät**

#### **Bestimmungsgemäße Verwendung**

Das **MBeg+** ist ein Multifunktions-Bediengerät für die Steuerung eines Sicherheits-Überwachungssystems. Zu den Funktionen gehören Kamerawiedergabe, PTZ-Steuerung und Bearbeitung von Alarmereignissen. Die Bedienung des Geräts erfolgt über Touch-Screen oder über Tastatur. Über das **MBeg+** ist eine umfassende Kamera- und Videosteuerung möglich. Das Bediengerät **MBeg+** darf nur im Innenbereich eingesetzt werden.

#### **Zu dieser Gebrauchsanweisung**

Diese Gebrauchsanweisung enthält wichtige Informationen, für das Multifunktions-Bedienungsgerät **MBeg+,** sicher und sachgerecht in Betrieb zu nehmen und nutzen zu können.

Das Multifunktions-Bedienungsgerät wurde gemäß den allgemein anerkannten Regeln der Technik sowie unter Berücksichtigung anerkannter gültiger Normen und Richtlinien entwickelt und hergestellt.

Beachten Sie die Sicherheitshinweise in dieser Anweisung, um Personen- und Sachschäden zu vermeiden.

- п Lesen Sie diese Anweisung gründlich und vollständig, bevor Sie mit dem MBeg+ arbeiten.
- п Bewahren Sie die Anweisung so auf, dass sie jederzeit für alle Benutzer zugänglich ist.
- Geben Sie das Multifunktions-Bediengerät an п Dritte stets zusammen mit der Gebrauchsanweisung weiter.

#### **Gültigkeit der Dokumentation**

Diese Dokumentation gilt für das Multifunktions-Bedienungsgerät MBeg+. Bedienungsgerät **MBeg+**.<br>Diese Anweisung entspricht dem zur Zeit der

Veröffentlichung technischen Stand des Geräts. Änderungen und Irrtümer vorbehalten.

GEUTEBRÜCK behält sich das Recht vor, Änderungen ohne Vorankündigung vorzunehmen.

#### **EU-Konformitätserklärung**

Dieses Gerät entspricht den Anforderungen gemäß folgender EU-Richtlinien:

- $\blacksquare$  Richtlinie zur elektromagnetischen Verträglichkeit (EMV) 2014/30/EU
- п Niederspannungsrichtlinie 2014/35/EU п RoHS-Richtlinie 2011/65/EU

Die derzeit gültige Ausgabe der EU-Konformitätserklärung finden Sie hier: **[https://t1p.de/5qe1](chrome-extension://efaidnbmnnnibpcajpcglclefindmkaj/https://shop.geutebrueck.com/de_de/mwdownloads/download/link/id/1752/)**<sup>c</sup>

MBeg+ Quick Guide DE 7.77041 15.03.202<sup>4</sup>

Copyright © <sup>202</sup>4 Geutebrück. Alle Rechte vorbehalten.

#### **Transport- und Lagerbedingungen:**

Das Gerät wird werkseitig in einem Transportkarton mit einem speziellen Verpackungspolster versandt. Verwenden Sie nach Möglichkeit immer dieOriginalverpackung.

- $\blacksquare$  Wir empfehlen die Geräte zur Lagerung und für den Weiterversand immer Paletten zu verwenden.
- $\blacksquare$  Temperatur: -25°C bis +55°C  $\blacksquare$
- Relative Luftfeuchtigkeit: 10% bis 90% (ohne Kondensation)

#### **Entsorgung**

Entsorgen Sie das Gerät ordnungsgemäß. Achtloses Entsorgen des Geräts kann zu Umweltverschmutzungen führen.

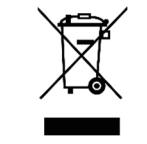

Dieses Symbol auf dem Produkt oder der Produktverpackung weist darauf hin, dass das Produkt **nicht als Haushaltsabfall** gemäß Richtlinie WEEE II-Richtlinie 2012/19/EU behandelt werden darf.

Es muss bei den entsprechenden Sammelstellen für das Recycling von Elektro- und Elektronikabfällen abgegeben werden.

Alternativ gewährt Geutebrück dem Endkunden die Möglichkeit, die gelieferte Hardware nach Ablauf der Nutzung zur Entsorgung an Geutebrück zu retournieren. Zur Abwicklung der Rücksendung wird das Standard RMA Verfahren der Geutebrück GmbH genutzt.

Die Normenkonformität ist durch schriftliche Erklärungen unserer Zulieferer bestätigt. Dadurch wird sichergestellt, dass potenzielle Spuren verwendungsbeschränkter Stoffeunterhalb der zulässigen Höchstwerte gemäß EU-Richtlinie 2011/65/EU liegen oder aufgrund ihrer Anwendung ausgeschlossen sind.

#### **G-ST Software**

 **G-ST Software Online Dokumentation** Die Installationsanleitungen mit Informationen zur Installation oder Einrichtung der einzelnen Software-komponenten finden Sie hier:

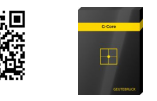

**https://manuals.geutebrueck.com/**

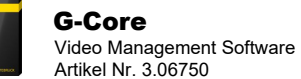

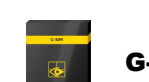

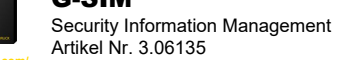

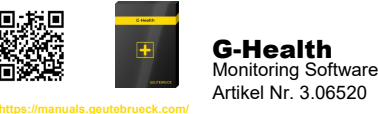

# **GEUTEBRUCK**

# **MBeg+**

# **Multifunktions-Bediengerät**

# Gebrauchsanweisung

MBeg+ (0.50700)

#### **Bedienungsanleitung MBeg+**

Eine Bedienungsanleitung mit Gerätebeschreibung und weiteren Informationen zur Nutzung finden Sie hier:

#### **[https://shop.geutebrueck.com](https://shop.geutebrueck.com/de_de/mbeg.html)**

#### **Installationsanleitung G-ST Software**

Installationsanleitung mit Informationen zur Installation der einzelnen Softwarekomponenten finden Sie hier:

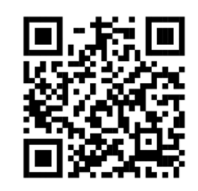

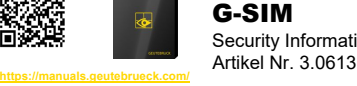

#### **Allgemeine Sicherheitshinweise**

#### **Inbetriebnahme**

Das Gerät darf nur durch qualifiziertes Personal in Betrieb genommen werden, welches mit dem Gerät und der Technik vertraut ist.

Stellen Sie sicher, dass alle zutreffenden Sicherheitsanforderungen erfüllt sind. Für den Anschluss von Steuerleitungen bitte die Hinweise aus der Bedienungsanleitung nehmen.

#### **Betrieb**

Beim Betrieb des Geräts sind die am Einsatzort<br>geltenden Gesetze, senstigen Verschriften geltenden Gesetze, sonstigen Vorschriften, Normen und Regeln der Technik zu beachten. Im Interesse eines sicheren Arbeitsablaufes sind Betreiber und Aufsichtspersonen für deren Einhaltung verantwortlich.

 Überprüfen Sie bei allen Arbeiten das Gerät auf eventuelle Beschädigungen. Sämtliche Teile müssen richtig montiert sein und alle Bedingungen erfüllen, um den einwandfreien Betrieb sicherzustellen.

 In Gefahrensituationen oder bei technischen Störungen sofort das Gerät vom Netz trennen.

#### **Reparatur und Instandhaltung**

 Sorgen Sie dafür, dass das Gerät fachgerecht repariert wird. Kennzeichnen Sie den Defekt deutlich und ziehen Sie den Netzstecker, damit bis zur Reparatur keine Unfälle oder Schäden durch ein defektes Gerät entstehen oder dadurch verursacht werden können.

Gehäusedeckeln nicht entfernen! Im Inneren des Geräts befinden sich ausschließlich wartungsfreie Bauteile.

#### $\bigwedge$ **VORSICHT**

**Gefahr durch Verwendung nicht originaler Teile!**  Personen- und Sachschäden

► Setzen Sie ausschließlich Originalersatzteile ein.

## **WARNUNG**

#### **Explosionsgefahr!**

Bei Ersatz der Mainboard-Batterie durch einen ungeeigneten Akkutyp kann es zu Explosionen kommen.

- ► Stellen Sie sicher, dass ein geeigneter Akkutyp verwendet wird.
- ► Entsorgen Sie den Akku nach den gültigen gesetzlichen Bestimmungen und örtlichen Vorschriften.

#### **MBeg+ anschließen**

#### **Gerät ans Netzwerk anschließen**

 Das **MBeg+** wird über einen 100/1000 MBit/s Ethernet LAN-Anschluss an das Netzwerk angebunden. Verbinden Sie das **MBeg+** über die RJ45-Netzwerkschnittstelle an der Geräte rückseite mit dem Netzwerk. Achten Sie dabei auf einen sicheren Sitz der Steckverbindungen. Das **MBeg+** benötigt eine gültige IPv4-Adresse mit passender Subnetzmaske, Gateway sowie primären und sekundären DNS um mit Geutebrück-Systemen kommunizieren zu können. Im Einstellmenü kann entweder das automatische Beziehen der IP-Konfiguration mittels DHCP aktiviert oder die manuelle Adressvergabe ausgewählt werden. Bei der automatischen Adressvergabe können die automatisch übernommenen Einstellungen im Einstellmenü validiert werden. Bei der manuellen Adressvergabe kann zusätzlich zu IP-Adresse und Subnetzmaske noch das Default Gateway sowie Primärer und Sekundärer DNS Server angegeben werden.

 Die IP-Adressen werden per Nummernpaar oder JogShuttle eingestellt.

Client Port der in allen Geutebrück Anwendungen genutzt wird**: Port 10001** 

**Gerät an die Spannungsversorgung anschließen und einschalten**  Verbinden Sie das Gerät mit USB, PoE 802.3 AF oder PoE+. Es schaltet sich automatisch ein

**MBeg+ mit redundanter Spannungsversorgung betreiben**

 **MBeg+** kann über USB mit Spannung versorgt werden.

**MBeg+** kann über POE/POE+ mit Spannung versorgt werden.

Ist das **MBeg+** mit USB und POE/POE+

verbunden, startet das Gerät beim Trennen des Netzwerkkabels neu.

#### **Frontansicht**

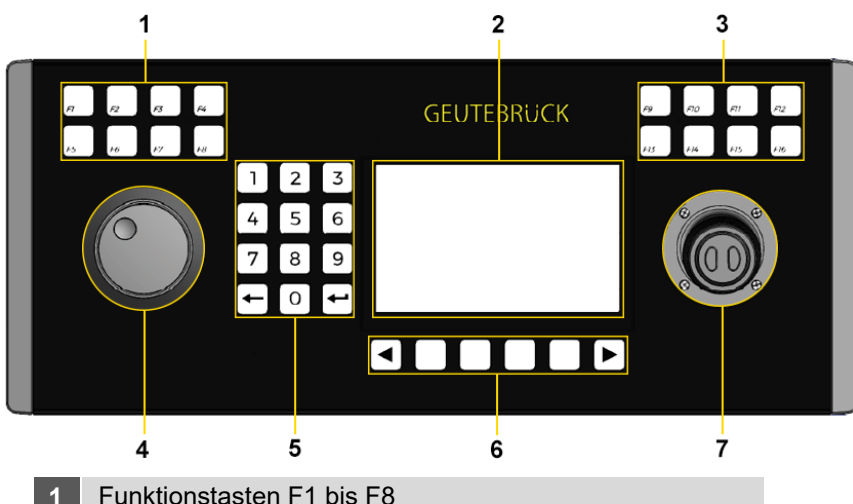

- 
- **2** Touchscreen Oberfläche
- **3** Funktionstasten F9 bis F16
- **4** Jog-Shuttle
- **5** Ziffernfeld mit Löschtaste und Eingabetaste
- **6** Programmierbare Tasten für die Menüfunktionen
- **7** Joystick mit 2 Tasten

#### **Rückansicht**

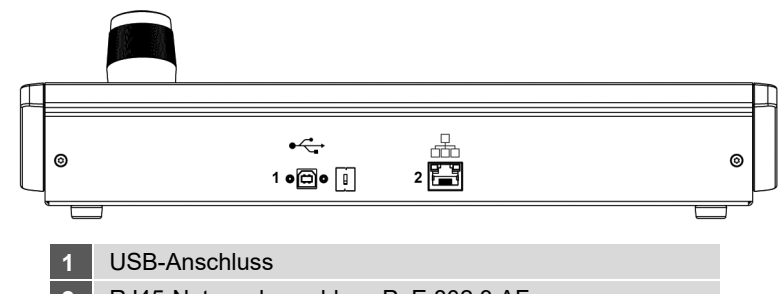

**2** RJ45-Netzwerkanschluss PoE 802.3 AF